## **ডাটােবজ বƟাকআপ অেটা পাLJেয় িদন ইেমইেল**

টিউন করেছেন : <u>DHmart.info</u> | প্রকাশিত হয়েছে : ১৮ জুলাই, ২০১১ | 297 বার দেখা হয়েছে |  $\blacktriangledown_1$ 1

আমি এর আগে আপনাদের সাথে শেয়ার করেছিলাম ডাটাবেজের অটোব্যাক স্ক্রিপ্ট যার মাধ্যমে আপনার সাইটের অটােমেটিক রিমােট ব্যাক আপ নিতে পারবেন। আজকে আমি আপনাদের সাথে শেযার করব কিভাবে আপনার ডাটাবেজের ব্যাকআপ আপনার ইমেইলে পাঠিযে দিবেন। প্রখমেই Backup2email http://www.backup2mail.com/ স্ক্লিপ্টটি ডাউনলাড করে নিন। ডাউনলােড করতে <u>এই লিংকে http:</u>//www.backup2mail.com/download/backup2mail.zip ক্লিক করুন। ডাউনশেষ ĺচােখর পলেকই ĺশষ হেব কারণ ফাইল সাইজ মাƯ কেয়ক িকেলাবাইট। এখন ফাইলটি আনজিপ করুন। তারপর index.php ফাইলটি নোটপেডে ওপেন করুন। তারপর নিচের কোডের মতো লেখা পাবেন সেগুলো আপনার সেটিংস অনুযায়ী কনফিগার করে নিন।

 $1 /*******************$ 2 Database settings 3 4 // on (mt) servers something like internal-db.s12345.gridserver.com 5 \$db\_name = 'database'; // Database name, leave empty for 'all databases' 6 \$db\_user = 'username'; // Database username 7 \$db\_pass = 'password'; // Database password 8 9 \*\*\*\*\*\*\*\*\*\*\*\*\*\*\*\*\*\*\*\*\*\*\*\*\*\*\*\*\*\*\*\*\*\*\*\*\*\*\*\*\*\*\*\*\*\*\*\*\*\*\*\*/ 10 \$website = 'backup2mail.com'; // Your site's domain (without www. part) 11 \$send\_to = '<a href="mailto:you@gmail.com">you@gmail.com</a>'; // backup 12 12\$from = 'real.address@' . \$website; // some hosting providers won't let you<br>13<sub>send backups</sub> from invalid e-mail address 14 /\*\*\*\*\*\*\*\*\*\*\*\*\*\*\*\*\*\*\*\*\*\*\*\*\*\*\*\*\*\*\*\*\*\*\*\*\*\*\*\*\*\*\*\*\*\*\*\*\*\*\* 15 Misc options  $16******$ 17\$full\_path = '/home/username/public\_html/backup';<br>17// Full\_path\_to\_folder\_where\_you\_are\_running\_the 18"/home/username/public\_html" 19 // (mt) servers have something like 20 "/nfs/c01/h01/mnt/12345/domains/yourdomain.mobi/html/tools/backup2mail" /\*\*\*\*\*\*\*\*\*\*\*\*\*\*\*\*\*\*\*\*\*\*\*\*\*\*\*\*\*\*\*\*\*\*\*\*\*\*\*\*\*\*\*\*\*\*\*\*\*\*\* \*\*\*\*\*\*\*\*\*\*\*\*\*\*\*\*\*\*\*\*\*\*\*\*\*\*\*\*\*\*\*\*\*\*\*\*\*\*\*\*\*\*\*\*\*\*\*\*\*\*\*\*/ \$db\_server = 'localhost'; // Database server, usually "localhost", /\*\*\*\*\*\*\*\*\*\*\*\*\*\*\*\*\*\*\*\*\*\*\*\*\*\*\*\*\*\*\*\*\*\*\*\*\*\*\*\*\*\*\*\*\*\*\*\*\*\*\* E-mail settings  $12$ file will be sent to? send backups from invalid e-mail address \*\*\*\*\*\*\*\*\*\*\*\*\*\*\*\*\*\*\*\*\*\*\*\*\*\*\*\*\*\*\*\*\*\*\*\*\*\*\*\*\*\*\*\*\*\*\*\*\*\*\*\*/ // Full path to folder where you are running the script, usually

আপনি যদি সিপ্যানেল হোস্টিং ব্যবহার করেন তাহলে আপনার ডাটাবেজ সার্ভার/হোস্ট হবে localhost আর ফ্রি হোস্টিং প্যানেল ব্যবহার করতে সাধারণত mysql.yourhostserver.com এই টাইপের হয়। তারপর আপনার ডাটাবেজের নাম, ডাটাবেজ ইউজারনেম ও পাসওয়ার্ড দিন। তারপর আপনার ওয়েবসাইটের নাম এবং যে মেইলে ব্যাকআপটা প্রেরণ করবেন তা লিখুন। ফুল পাখ এ /home/ এর পর ইউজার নেমের জায়গায় আপনার সিপ্যানেল ইউজার নেম লিখুন। তারপর সেভ করে ক্লোজ করে ফেলুন ফাইলটা।

এখন সিপ্যানেলে লগিন করুন। তারপর ফাইল ম্যানেজারে ক্লিক করে public\_html এ প্রবেশ করুন। তারপর backup নাম দিয়ে একটা ফোল্ডার তৈরি করুন। তারপর backup এর ভিতর

.htaccess backup\_log.txt index.php এই তিনটি ফাইল আপলোড করুন।

এখন কাজ হচ্ছে cronjob সেটাপ দেয়া। সিপ্যানেলের একদম নিচে দেখুন cronjobs নামের একটা আইকন আছে

## তাতে ক্লিক করুন।

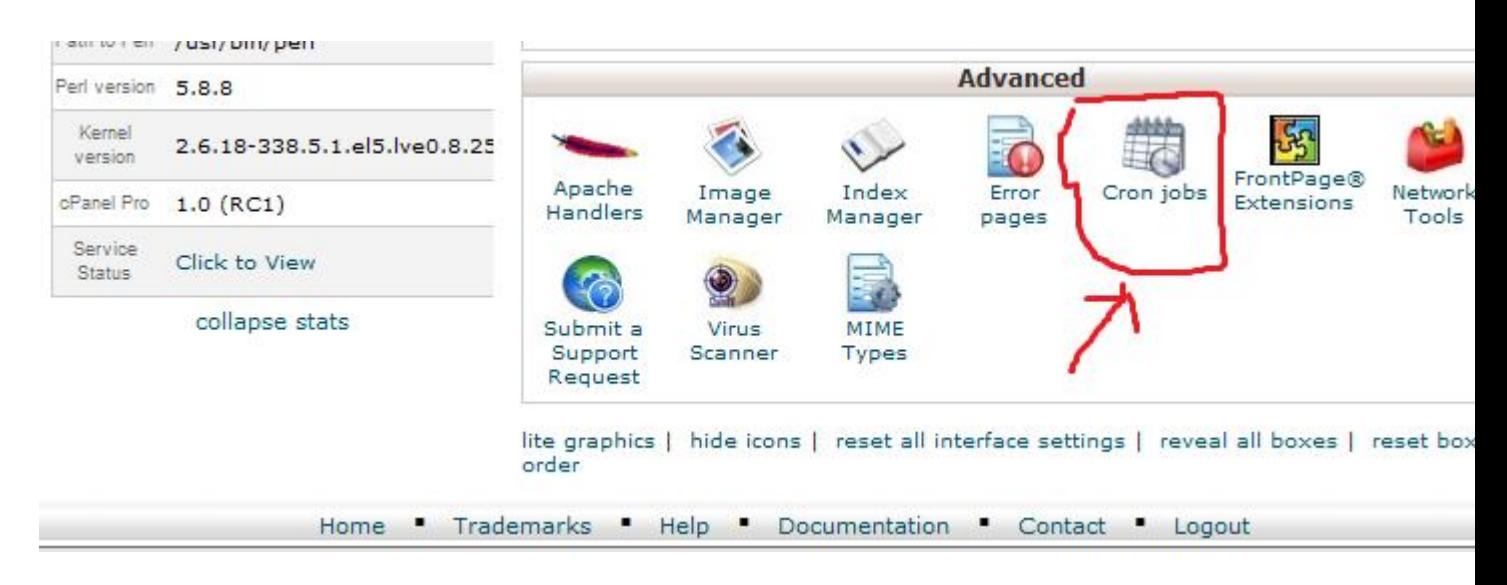

তারপর Common Settings: এ once a day সিলেক্ট করুন।

Command: বেǙ িলখুন php -q/home/username/public\_html/backup/index.php

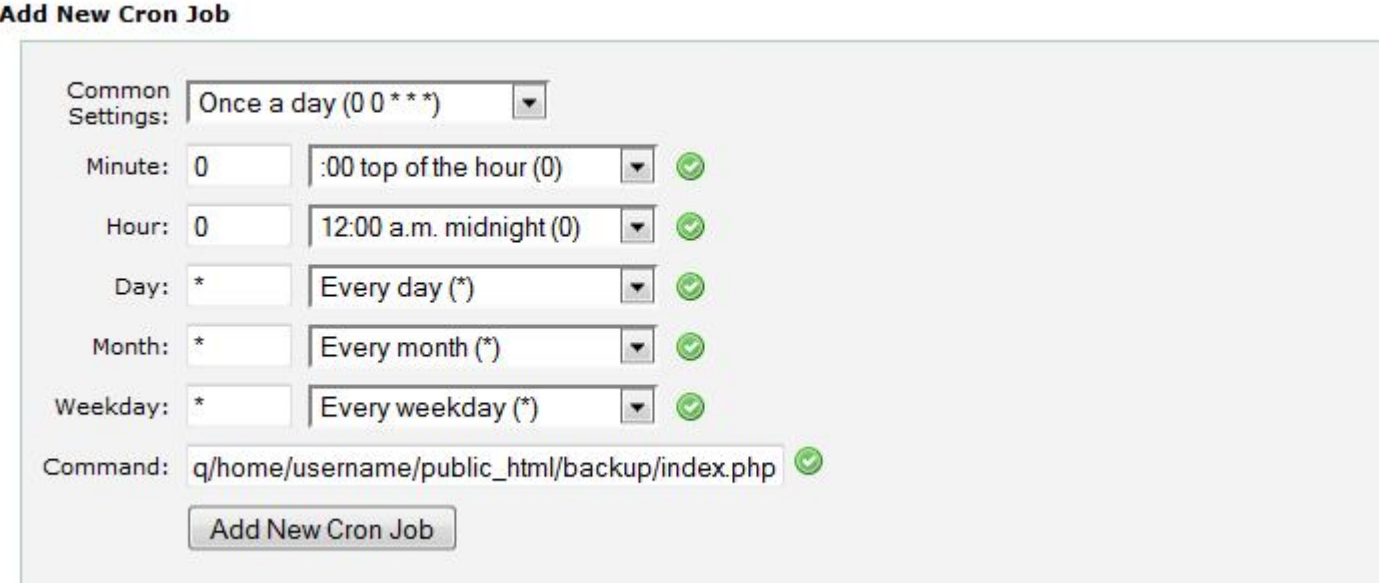

## **ইউজার ĺনম টা আপনার িসপƟােনল ইউজার ĺনম িদেয় পিরবতŪ ন কের িনেত ভু লেবন না।**

তারপর Add New Cron Job এ ক্লিক দিন। কাজ শেষ। এখন প্রতিদিন আপনার ইমেইলে ব্যাকআপ চলে যাবে।

তবে আপনার ডাটাবেজ এর সাইজ যদি জিপ করার পর ২০ এমবি'র বেশি হয় তাহলে ইমেইলে ব্যাকআপটা এটাচ হেব না।